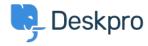

Knowledge base > Deskpro Legacy > Can I change the color of the ticket reply/note box?

## Can I change the color of the ticket reply/note box?

Hannah Scott - 2023-08-31 - Commenti (0) - Deskpro Legacy

## Question:

Is it possible to change the background color of the reply or note box in a ticket to make it easier to distinguish which tab the agent is typing in?

## **Answer:**

Yes, we have created an app that allows an admin to set a different background color for both the agent reply input area and the note input area. Below are the steps to get the app installed and set up:

- 1. Download the .zip file attached to this article.
- 2. Go to Admin > Apps > Apps.
- 3. Press 'Upload App'.

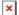

- 4. Ensure the 'Upload app from your computer' option is selected > click the 'Select the app ZIP file' button > upload the app.
- 5. Choose the color you would like each input box to be by entering a hex code into the entry box. You can use a website such as <a href="https://www.hexcolortool.com/">https://www.hexcolortool.com/</a> to choose a color and get the hex code. Then click 'Install App'.

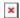

6. Once installed, you can determine which agents will have the new colored reply/note boxes.

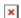

8. Refresh the browser to see the final result.

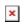

## Allegati

• message-input-color.zip (1.71 KB)